# Level 2 Word Processing software (7574-229)

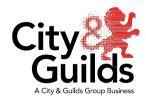

ITQ (QCF)
Assignment guide for Assessors
Assignment D

www.cityandguilds.com February 2019 Version 3.0

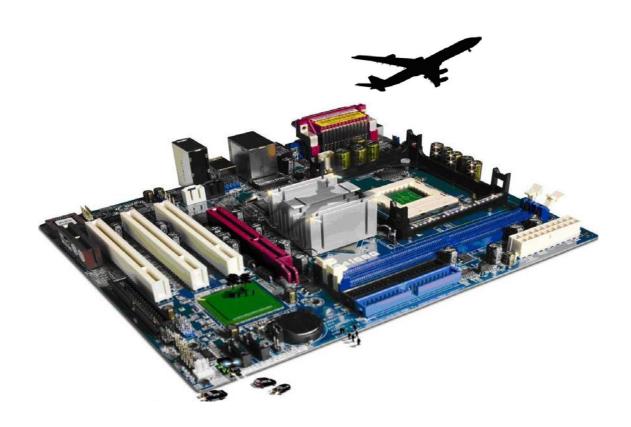

#### **About City & Guilds**

City & Guilds is the UK's leading provider of vocational qualifications, offering over 500 awards across a wide range of industries, and progressing from entry level to the highest levels of professional achievement. With over 8500 centres in 100 countries, City & Guilds is recognised by employers worldwide for providing qualifications that offer proof of the skills they need to get the job done.

#### City & Guilds Group

The City & Guilds Group includes City & Guilds, ILM (the Institute of Leadership & Management) which provides management qualifications, learning materials and membership services, NPTC which offers land-based qualifications and membership services, and HAB (the Hospitality Awarding Body). City & Guilds also manages the Engineering Council Examinations on behalf of the Engineering Council.

#### **Equal opportunities**

City & Guilds fully supports the principle of equal opportunities and we are committed to satisfying this principle in all our activities and published material. A copy of our equal opportunities policy statement is available on the City & Guilds website.

#### Copyright

The content of this document is, unless otherwise indicated, © The City and Guilds of London Institute 2010 and may not be copied, reproduced or distributed without prior written consent.

However, approved City & Guilds centres and learners studying for City & Guilds qualifications may photocopy this document free of charge and/or include a locked PDF version of it on centre intranets on the following conditions:

- centre staff may copy the material only for the purpose of teaching learners working towards a
   City & Guilds qualification, or for internal administration purposes
- learners may copy the material only for their own use when working towards a City & Guilds qualification

The Standard Copying Conditions on the City & Guilds website also apply.

Please note: National Occupational Standards are not © The City and Guilds of London Institute. Please check the conditions upon which they may be copied with the relevant Sector Skills Council.

#### **Publications**

City & Guilds publications are available on the City & Guilds website or from our Publications Sales department at the address below or by telephoning +44 (0)20 7294 2850 or faxing +44 (0)20 7294 3387.

Every effort has been made to ensure that the information contained in this publication is true and correct at the time of going to press. However, City & Guilds' products and services are subject to continuous development and improvement and the right is reserved to change products and services from time to time. City & Guilds cannot accept liability for loss or damage arising from the use of information in this publication.

#### City & Guilds

1 Giltspur Street

London EC1A 9DD T +44 (0)844 543 0000 (Centres) T +44 (0)844 543 0033 (Learners)

www.cityandguilds.com learnersupport@cityandguilds.com

# Contents

### Unit 229 — Word processing software Level 2

#### Assignment D

| ntroduction – Information for Marking Assessors |    |  |
|-------------------------------------------------|----|--|
| Marking and grading criteria                    | 6  |  |
| Marking summary                                 | 15 |  |

# Level 2 Word processing software (7574-229) Assignment D

Introduction – Information for Marking Assessors

#### About this document

This assignment comprises all of the assessment for Level 2 Word processing software (7574-229)

The task information for this assignment is contained in the Candidate Instructions document. The following notes for guidance are provided to assist assessors in planning the delivery of the assignment to candidates.

#### Important information

This document must **not** be shown to candidates prior to assessment.

Feedback may be given to candidates after the assessment using this document, but they must not be allowed to keep a copy.

#### Health and safety

The importance of safe working practices, the demands of the Health and Safety at Work Act 1974 (HASWA) or national and / or local health and safety regulations, associated regulations and Codes of Practice associated with the particular industry, must always be stressed. This will include directives from the European Union (EU) where appropriate. Candidates have responsibilities for maintaining the safety of others as well as their own. Anyone behaving in an unsafe fashion must be stopped and a suitable warning given. A candidate should never be allowed to continue on an assignment if they have contravened these requirements. This may seem rather strict but, apart from the potentially unpleasant consequences, each candidate must acquire the habits required for the workplace.

#### Location of assignment

Any suitable environment.

#### Equipment required for this assignment

It is assumed that candidates will be working on a Network system in which case they will have a Home directory and read access to an area from which assignment information (files and directories) can be read. If stand-alone computers are used, the assignment details can be placed on the fixed disk, and the candidate files stored on removable storage media.

#### Evidence and recording

Centres should ensure that all data produced by candidates is kept secure and that assignments are, once downloaded, kept locked safely away until their use. It is the responsibility of the centre/assessor to ensure that the candidate taking an assignment /test is the correct person.

Ideally, centres should produce a written strategy outlining their procedures for ensuring the above takes place.

#### Security

Centres should ensure that all data produced by candidates is kept secure and that assignments are, once downloaded, kept locked safely away until their use. It is the responsibility of the centre/assessor to ensure that the candidate taking an assignment /test is the correct person. Ideally, centres should produce a written strategy outlining their procedures for ensuring the above takes place.

#### Time considerations

Recommended time allowances have been allocated for each assignment; however they do not form part of the marking criteria, and are for guidance purposes only. However, if you feel that a candidate requires extra time to complete the assignment this is at the discretion of the Assessor.

It is recommended that the candidates should complete this assignment within **two hours**.

If the assignment is taken over more than one period, all removable media and paperwork must be returned to the test supervisor at the end of each sitting.

A period of seven days must have elapsed before an unsuccessful candidate can retake this assignment.

#### Files to be provided by the centre

|   | For Task | File specification | Туре  | File name      |
|---|----------|--------------------|-------|----------------|
| 1 | Α        | Logo1.jpg          | .jpg  | Logo1          |
| 2 | В        | Stay_connected.jpg | .jpg  | Stay_connected |
| 3 | В        | Alumni Data.doc    | .doc  | Alumni Data    |
| 4 | С        | Letter.txt         | .txt  | Letter         |
| 5 | С        | Students List.xls  | .xlsx | Students List  |

All files and worked examples are available from our website.

# Level 2 Word processing software (7574-229)

# Marking and grading criteria

#### How to mark this assignment

All candidate instructions are shown for ease of marking. A mark should be given for each task specified in the marking, if the candidate achieves it. At the end of the marking criteria candidates' marks should be totalled and an overall grade should be given according to the prescribed number of criteria shown. Use all available evidence to support the awarding of marks including electronic files, printouts etc. The Evidence and Recording column is shown as a suggestion.

#### **Grading criteria**

Pass - 29 criteria shown as ( ).

**Please note:** DO NOT MARK PRINTOUTS WITHOUT A NAME pages, which contain handwritten footers may be marked but the marks specified for the footer may not be awarded.

| Task<br>A | Outcome<br>Reference                                 | Evidence and<br>Recording | Candidate instructions                                                                                                    | Marking criteria                                                                              | Marking |
|-----------|------------------------------------------------------|---------------------------|----------------------------------------------------------------------------------------------------|-----------------------------------------------------------------------------------------------|---------|
| 1         | B1.1<br>B2.1<br>B2.2                                 | Admin_docs folder         | Create a folder in your work area or on portable media called <b>Admin_docs</b> .  Copy the data files provided by your assessor to this folder. | Created a folder called <b>Admin_docs</b> Copied the data files to the folder                 | ()      |
| 2         | B1.2<br>B1.3<br>B1.7<br>B2.2<br>B2.4<br>B3.1<br>B3.3 | Letterhead_draft file     | Open a new word processing document and set the paper size to A4, with top and bottom margins set to 2cm and the left and right to 2.5cm.        | Paper size set as A4 portrait  Top and bottom margin set to 2cm  Left and right set to 2.5cm. | ()      |

| 3    | B1.6<br>B1.1<br>B1.2<br>B3.1<br>B3.2<br>B3.3 | Letterhead_draft file | Insert the image <b>Logo1.gif</b> into the top-left side of the header in the document to create a college logo Ensure a professional image is maintained. | Inserted the graphic <b>Logo1.gif</b> into the left of the header to create a company logo. | ()      |
|------|----------------------------------------------|-----------------------|----------------------------------------------------------------------------------------------------|---------------------------------------------------------------------------------------------|---------|
| 4    | B1.2<br>B1.5                                 | Letterhead_draft file | Resize the image to form a logo that is 2.5cm in height, maintaining the aspect ratio.                                                                     | Resized the image to form a logo which is 2.5cm in height and maintaining the aspect ratio  | ( )     |
| 5    | B1.1<br>B1.2                                 | Letterhead_draft file | Insert the following text at the top right hand side of the                                                                                                | Given text inserted to the right hand side in the header                                    | ( )     |
|      | B3.1<br>B3.2                                 |                       | header of the document, using an 11pt Arial font that is right aligned.                                                                                    | Text formatted to 11pt Arial font and right aligned.                                        | ( )     |
|      |                                              |                       | Mount Joy<br># A 20 West end Street<br>Havenbury, W-Extension,<br>AVoogRW                                                                                  |                                                                                             |         |
|      |                                              |                       | Ensure that all text is entered correctly.                                                                                                    |                                                                                             |         |
| 6    | B1.2<br>B1.7                                 | Letterhead file       | Insert your name, the date and Printout-1 in the footer, left                                                                                              | Inserted candidate <b>name, the date and Printout-1</b> in the footer                       | ( )     |
|      | B3.4<br>B3.5                                 |                       | align and take a print out of your <b>Letterhead</b> document.                                                                                             | Text is left aligned.                                                                       | ( )     |
|      | B3.6                                         |                       | your Letternead docoment.                                                                                                    | Taken a print out of the <b>Letterhead</b> document                                         | ( )     |
| 7    | B1.7<br>B3.5<br>B3.6                         | Letterhead v1 file    | Save the file as a template with the name Letterhead v1.                                                                                                   | Saved the file as a template with the name <b>Letterhead v1</b>                             | ( )     |
| Task | Outcome                                      | Evidence and          | Candidate instructions                                                                                                    | Marking criteria                                                                            | Marking |
| В    | Reference                                    | Recording             |                                                                                                    |                                                                                             |         |
| 1    | B1.1<br>B1.2                                 | Letterhead v1         | Use the file <b>Letterhead v1</b> that you created in <b>Task A</b> .                                                                                      | Opened the <b>Letterhead v1</b> created in <b>Task A</b>                                    | NA      |
| 2    | B1.1<br>B2.1                                 | Letterhead v1         | Insert a 3D border, with a width of 3pt and colour red.                                                                                                    | 3D borders inserted                                                                         | ( )     |
|      | B3.1                                         |                       | widen of 3pt and colour red.                                                                                                    | Formatted the border width to 3pt                                                           | ( )     |
|      |                                              |                       |                                                                                                    | Border is a red colour                                                                      | ( )     |

| 3  | B1.1<br>B2.1<br>B3.1<br>B3.2<br>B3.3<br>B3.4<br>B3.6 | Letterhead v1 | Using word art or a similar function insert the words Alumni Meet in the top left hand side of the document.             | Used word art or a similar option to insert the word Alumni Meet to the top left hand side of the document.                             | ( ) |
|----|------------------------------------------------------|---------------|----------------------------------------------------------------------------------------------------|----------------------------------------------------------------------------------------------------|-----|
| 4  | B1.2<br>B1.5<br>B2.2<br>B3.2<br>B3.4                 | Letterhead v1 | The word art text should be modified to Arial 4opt.                                                                      | Word Art text formatted to Arial 4opt                                                                                                   | ( ) |
| 5  | B1.2<br>B1.5<br>B2.4<br>B3.2<br>B3.4                 | Letterhead v1 | Format the text Alumni Meet as "Orange, Accent 2, 50% darker".                                                           | Formatted the text Alumni Meet as <b>Orange, Accent 2,</b> 50% darker                                                                   | ( ) |
| 6  | B1.1<br>B1.6<br>B3.2<br>B3.6                         | Letterhead v1 | Insert the image Stay_connected.jpg in the top right hand corner and resize it to 2cm high maintaining the aspect ratio. | Inserted the image <b>Stay_connected.jpg</b> in the top right hand corner and resized it to 2cm high while maintaining the aspect ratio | ()  |
| 7  | B1.5<br>B1.6                                         | Letterhead v1 | Insert a table as given below.                                                                                           | Inserted the appropriate table                                                                                                    | ( ) |
|    | B2.2<br>B2.3                                         |               |                                                                                                    | Merged the cells in the first row                                                                                                    | ( ) |
|    | J                                                    |               |                                                                                                    | Inserted the heading as Information                                                                                                    | ( ) |
| 8  | B1.5<br>B2.1<br>B2.2<br>B2.4<br>B3.2                 | Letterhead v1 | Format the text Information as 14pt, bold, Comic Sans MS, Dark Blue and Centre aligned.                                  | Formatted the text Information as 14pt, bold, Comic Sans MS, Dark Blue and Center aligned.                                              | ( ) |
| 9  | B1.5<br>B2.1                                         | Letterhead v1 | For the left hand side column give the heading <b>Alumni</b>                                                             | Heading for the left hand side column is given as <b>Alumni Meet</b>                                                                    | ( ) |
|    | B2.2<br>B2.4<br>B3.2                                 |               | <b>Meet</b> and for the right hand side column the heading should read as List of events.                                | Heading for the right hand side column is given as <b>List of</b> events                                                                | ( ) |
| 10 | B1.5<br>B2.1<br>B2.2<br>B2.4<br>B3.2                 | Letterhead v1 | Format both the headings as 12pt, bold, Comic Sans MS, Black, underlined and left aligned.                               | Formatted both the headings as 12pt, bold, Comic Sans MS, Black, underlined and left aligned                                            | ( ) |

| 11 | B1.2<br>B1.5<br>B2.1<br>B2.2<br>B2.4<br>B3.2 | Letterhead v1     | Open the file Alumni Data supplied by your assessor and paste the text in the relevant columns adhering to the house style.  House Style: All documents should be prepared on the college letterhead All running font should be size 11pt, Arial, black, justified All bullets and sub-bullets must be changed to numbers Remove any space before/after paragraph and lines spacing must be 1.0 All documents should be saved with the month and year after the name e.g. Invoice-March-2018 Dates on letters are always typed in full e.g. 18th March 2018 | Appropriately copied and pasted the text from the file Alumni Data                                      | ( ) |
|----|----------------------------------------------|-------------------|----------------------------------------------------------------------------------------------------|----------------------------------------------------------------------------------------------------|-----|
| 12 | B2.3                                         | Letterhead v1     | Clear the table borders.                                                                                                    | Removed table borders                                                                                   | ( ) |
| 13 | B3.5                                         | Letterhead v1     | Use the spell check facility to remove any spelling errors                                                                                                    | Corrected studnts to students                                                                           | ( ) |
|    |                                              |                   | including any non UK spellings                                                                                                    | Corrected profesors to professors                                                                       | ( ) |
|    |                                              |                   |                                                                                                    | Corrected pinting to Printing                                                                           | ( ) |
| 14 | B3.4<br>B3.5<br>B3.6                         | Letterhead v1     | Proof read the document and check that the formatting is consistent.                                                                                                    | Proof read the document and checked the formatting for consistency                                      | ( ) |
| 15 | B1.7<br>B3.5<br>B3.6                         | Alumni GT-Draft-1 | Save the file as Alumni GT-Draft-1 within the Admin_docs folder adhering to house rules for saving documents.                                                                                                    | Saved the file as <b>Alumni GT-Draft-1</b> within the <b>Admin_docs</b> folder adhering to house rules. | ( ) |

| Task<br>C | Outcome<br>Reference                                                         | Evidence and<br>Recording                                         | Candidate instructions                                                                                                    | Marking criteria                                                                                                    | Marking |
|-----------|------------------------------------------------------------------------------|-------------------------------------------------------------------|----------------------------------------------------------------------------------------------------|----------------------------------------------------------------------------------------------------|---------|
| 1         | B1.1<br>B1.2<br>B1.3<br>B1.4<br>B1.5<br>B1.6<br>B1.7<br>B2.1<br>B2.2<br>B3.1 | Mailshot file                                                     | Create a new document based on the template Letterhead v1 that you created in Task A.  Insert the text from the file Letter.txt into your new document. Keep the style similar to the style used for the college address. | Created a new document using the template created in Task A                                                                                                   | ( )     |
|           |                                                                              |                                                                   | Carry out the following formatting instructions: Heading bold and underlined Fully justify the text. Keep line spacing as 1.5 Proof read and spell check the                                                              | Appropriately inserted the text from the file Letter.txt into the new document                                                                                | ( )     |
|           | document including for non-                                                  | Test style kept similar to the style used for the college address | ( )                                                                                                    |                                                                                                    |         |
| 2         | B1.1<br>B1.2<br>B1.3<br>B1.4                                                 | Mailshot file                                                     | Use the current document as a mail merge document and use <b>Students List.xls</b> as your data source file, create a                                                                                                    | Used the current document and <b>Students List.xls</b> to create a mail merge document  Used the merge field facilities to insert text after ' <b>Dear</b> ': | ()      |
|           | B1.6<br>B2.1<br>B2.2<br>B3.1<br>B3.2                                         |                                                                   | mail merge.                                                                                                    | Inserted the student address in a suitable place within the letter                                                                                            | ()      |
|           |                                                                              |                                                                   | Use the merge field facilities to insert name and address in the document. (in the sections identified  [ ])                                                                                                    | Created the merged letter for each entry in the <b>Students</b> List.xls file                                                                                 | ( )     |
|           |                                                                              |                                                                   | Create merged letters for each entry in the <b>Students List.xls</b> file.                                                                                                    |                                                                                                    |         |

| 3 | B1.2<br>B1.5<br>B3.1<br>B3.3<br>B3.4<br>B3.5                 | Mailshot file | Insert your name and Printout-2 in the footer and print a copy of the unmerged document showing the merge fields.                   | Inserted candidate name and <b>Printout-2</b> in the footer                                                                                         | ()  |
|---|--------------------------------------------------------------|---------------|----------------------------------------------------------------------------------------------------|----------------------------------------------------------------------------------------------------|-----|
|   |                                                              |               |                                                                                                    | Printed copy of the unmerged document showing the merge fields                                                                                      | ( ) |
| 4 | B1.2<br>B1.4<br>B1.6<br>B3.1<br>B3.3<br>B3.4<br>B3.5<br>B3.6 | Mailshot file | Amend the footer to read  Printout-3, print the merge letter for the 15th record.  Save the file as Mailshot and close the document | Amended the footer to read <b>Printout-3</b> Printed the merge letter for the 15th record  Saved the file as <b>Mailshot</b> and close the document | ()  |

# Level 2 Word processing software (7574-229)

Marking summary Assignment D

| About the Ca                      | naidate                        |              |                            |  |
|-----------------------------------|--------------------------------|--------------|----------------------------|--|
| Candidate<br>name                 |                                | regist       | Guilds<br>tration<br>umber |  |
|                                   |                                |              |                            |  |
| Centre name                       |                                |              | ntre<br>nber               |  |
| About the ass                     | sessment                       |              |                            |  |
| Date of assessment                |                                | Time started |                            |  |
|                                   |                                |              |                            |  |
| Number of<br>( ) achieved         |                                |              |                            |  |
|                                   | Pass-29 criteria shown as ( ). |              |                            |  |
| Overall grade<br>achieved         |                                |              |                            |  |
| Signatures                        |                                |              |                            |  |
| Candidate<br>Signature            |                                |              | Date                       |  |
| Quality<br>nominee<br>(ifsampled) |                                |              | Date                       |  |
|                                   |                                |              |                            |  |
| Assessor<br>Signature             |                                |              | Date                       |  |
| External                          |                                |              | Date                       |  |
| Verifier                          |                                |              | Date                       |  |

Published by City & Guilds
1 Giltspur Street
London
EC1A 9DD
T +44 (0)844 543 0000 (Centres)
T +44 (0)844 543 0033 (Learners)
www.cityandguilds.com

City & Guilds is a registered charity established to promote education and training